# SIECI CISCO W MIESIĄC PODRĘCZNIK ADMINISTRATORA

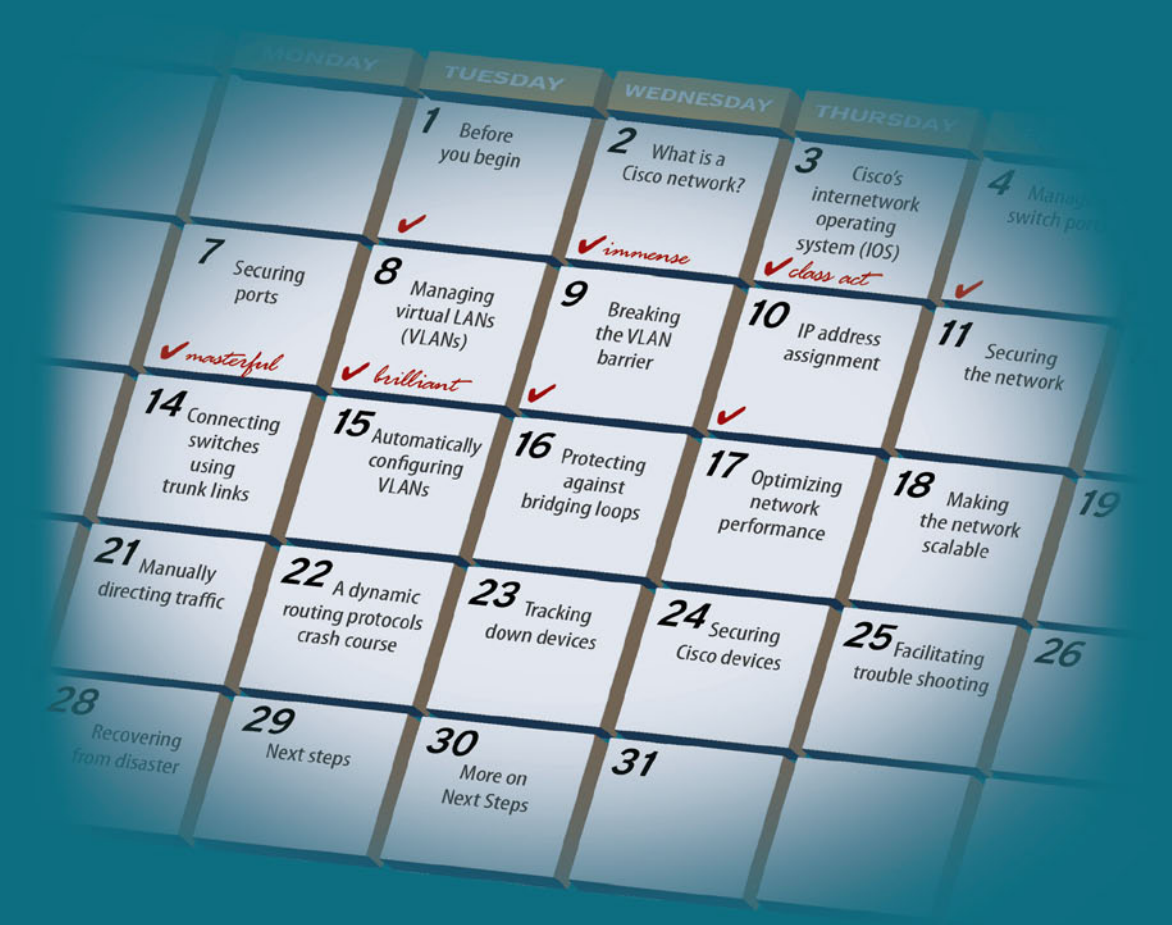

## **BEN PIPER**

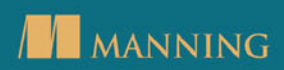

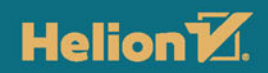

Tytuł oryginału: Learn Cisco Network Administration

Tłumaczenie: Lech Lachowski

ISBN: 978-83-283-3971-2

Original edition copyright © 2017 by Manning Publications Co. All rights reserved.

Polish edition copyright © 2018 by HELION SA All rights reserved.

All rights reserved. No part of this book may be reproduced or transmitted in any form or by any means, electronic or mechanical, including photocopying, recording or by any information storage retrieval system, without permission from the Publisher.

Wszelkie prawa zastrzeżone. Nieautoryzowane rozpowszechnianie całości lub fragmentu niniejszej publikacji w jakiejkolwiek postaci jest zabronione. Wykonywanie kopii metodą kserograficzną, fotograficzną, a także kopiowanie książki na nośniku filmowym, magnetycznym lub innym powoduje naruszenie praw autorskich niniejszej publikacji.

Wszystkie znaki występujące w tekście są zastrzeżonymi znakami firmowymi bądź towarowymi ich właścicieli.

Autor oraz Wydawnictwo HELION dołożyli wszelkich starań, by zawarte w tej książce informacje były kompletne i rzetelne. Nie biorą jednak żadnej odpowiedzialności ani za ich wykorzystanie, ani za związane z tym ewentualne naruszenie praw patentowych lub autorskich. Autor oraz Wydawnictwo HELION nie ponoszą również żadnej odpowiedzialności za ewentualne szkody wynikłe z wykorzystania informacji zawartych w książce.

Wydawnictwo HELION ul. Kościuszki 1c, 44-100 GLIWICE tel. 32 231 22 19, 32 230 98 63 e-mail: *helion@helion.pl* WWW: *http://helion.pl* (księgarnia internetowa, katalog książek)

Drogi Czytelniku! Jeżeli chcesz ocenić tę książkę, zajrzyj pod adres *http://helion.pl/user/opinie/sicimi* Możesz tam wpisać swoje uwagi, spostrzeżenia, recenzję.

Printed in Poland.

- [Kup książkę](http://helion.pl/rf/sicimi)
- 
- Oceń książkę • Oceń książkę
- 
- Kurygarnia internetowa • Lubię to! » Nasza społeczność

## *Spis treści*

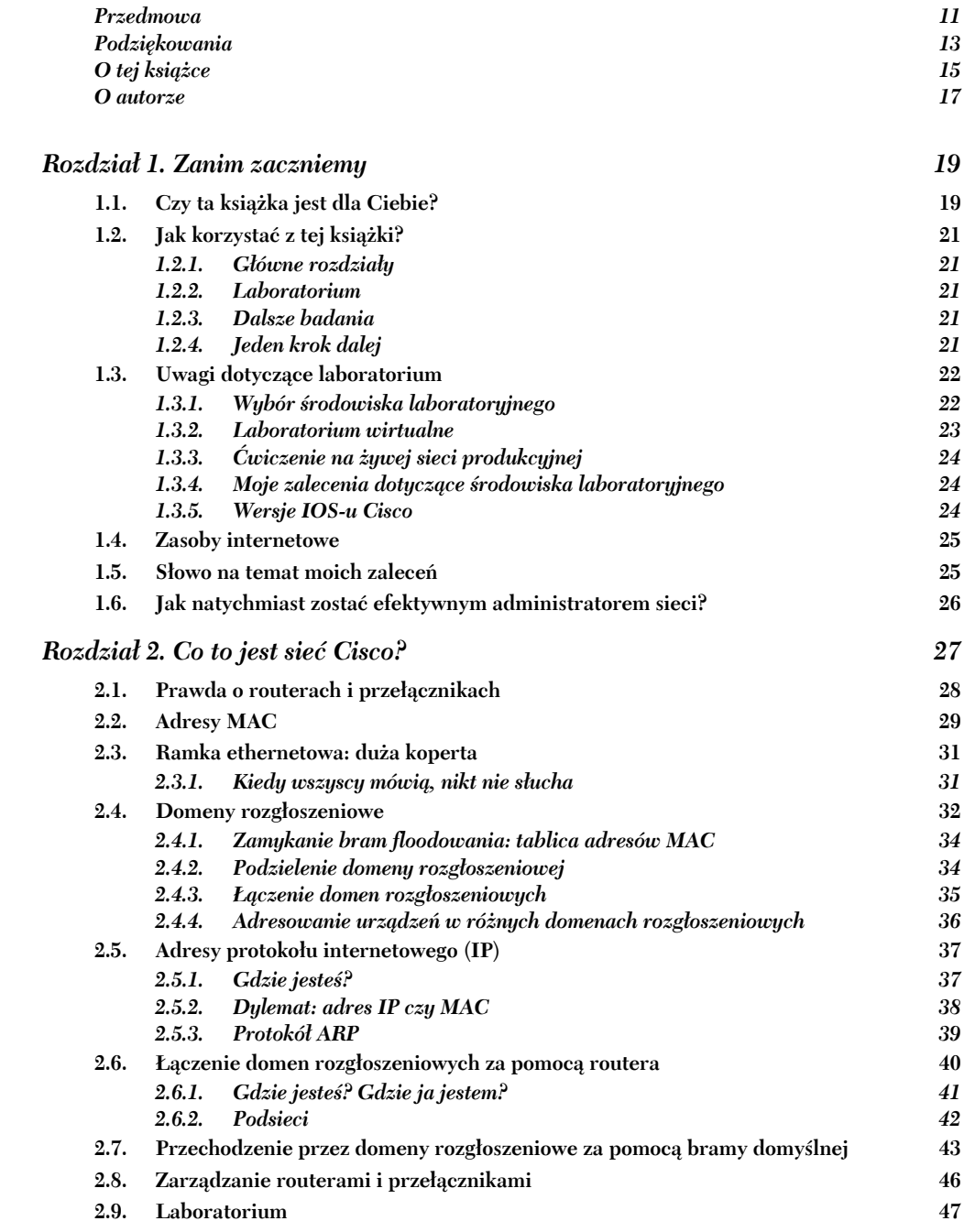

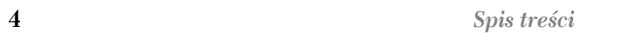

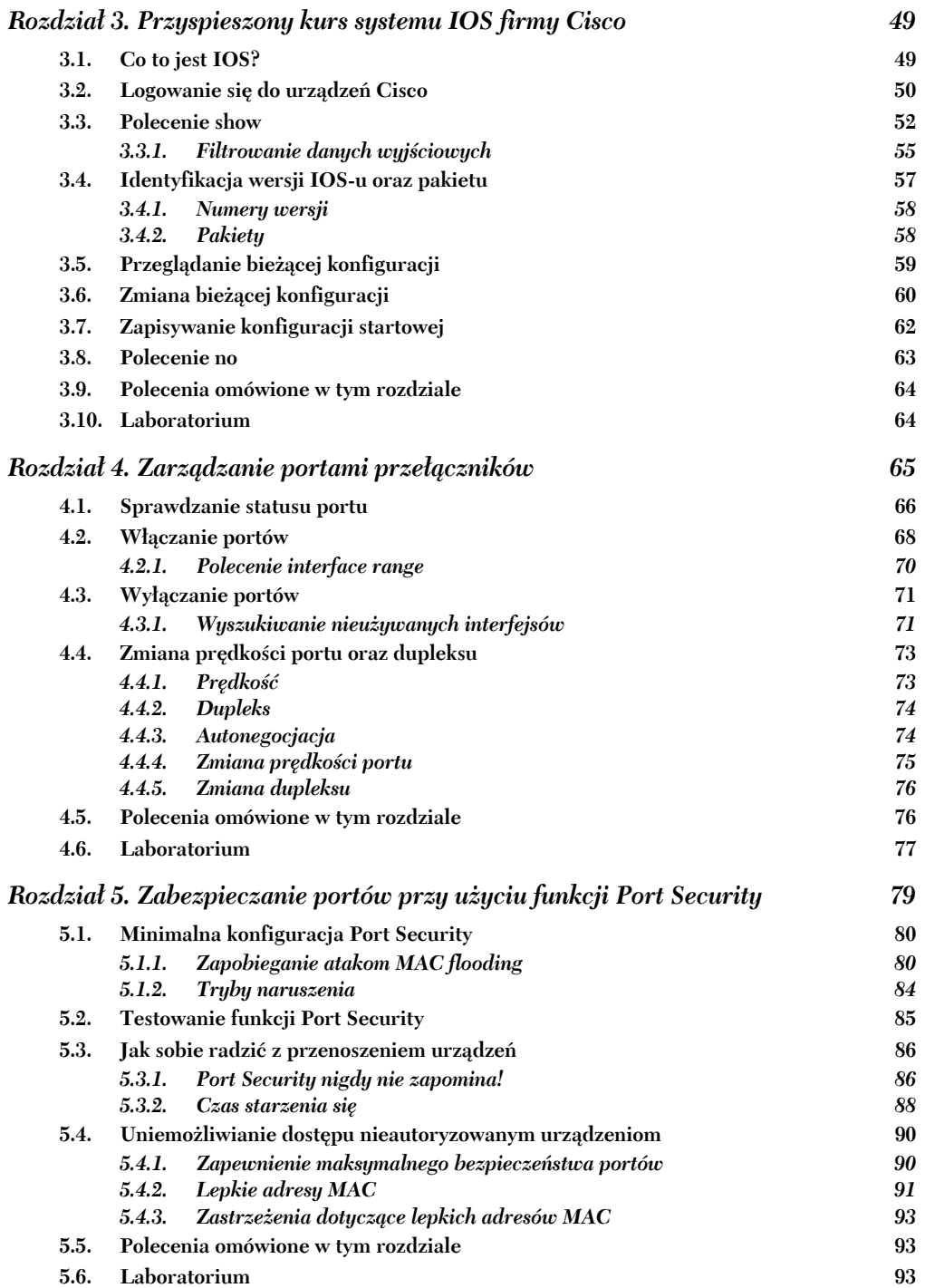

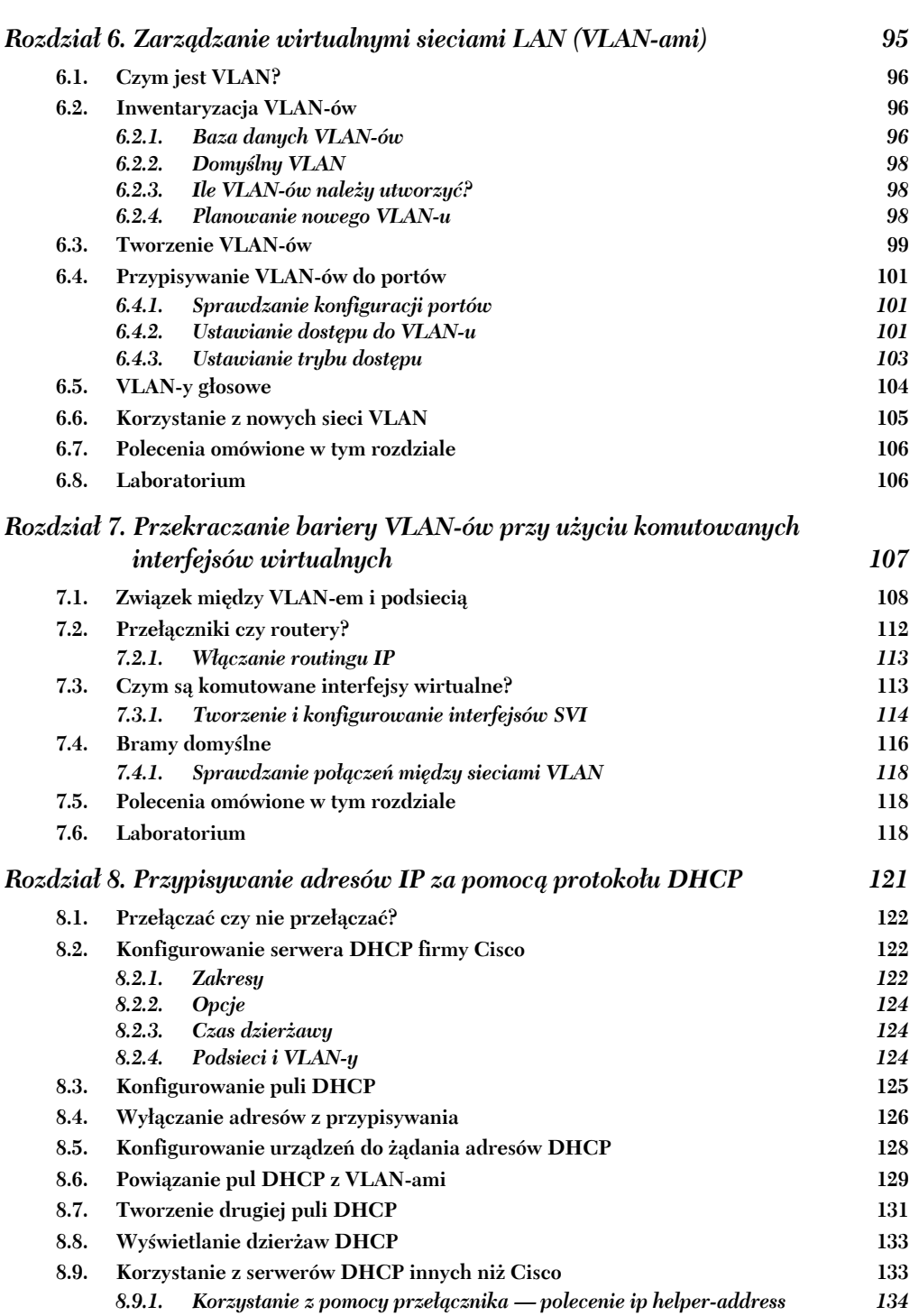

*Spis treści* **5**

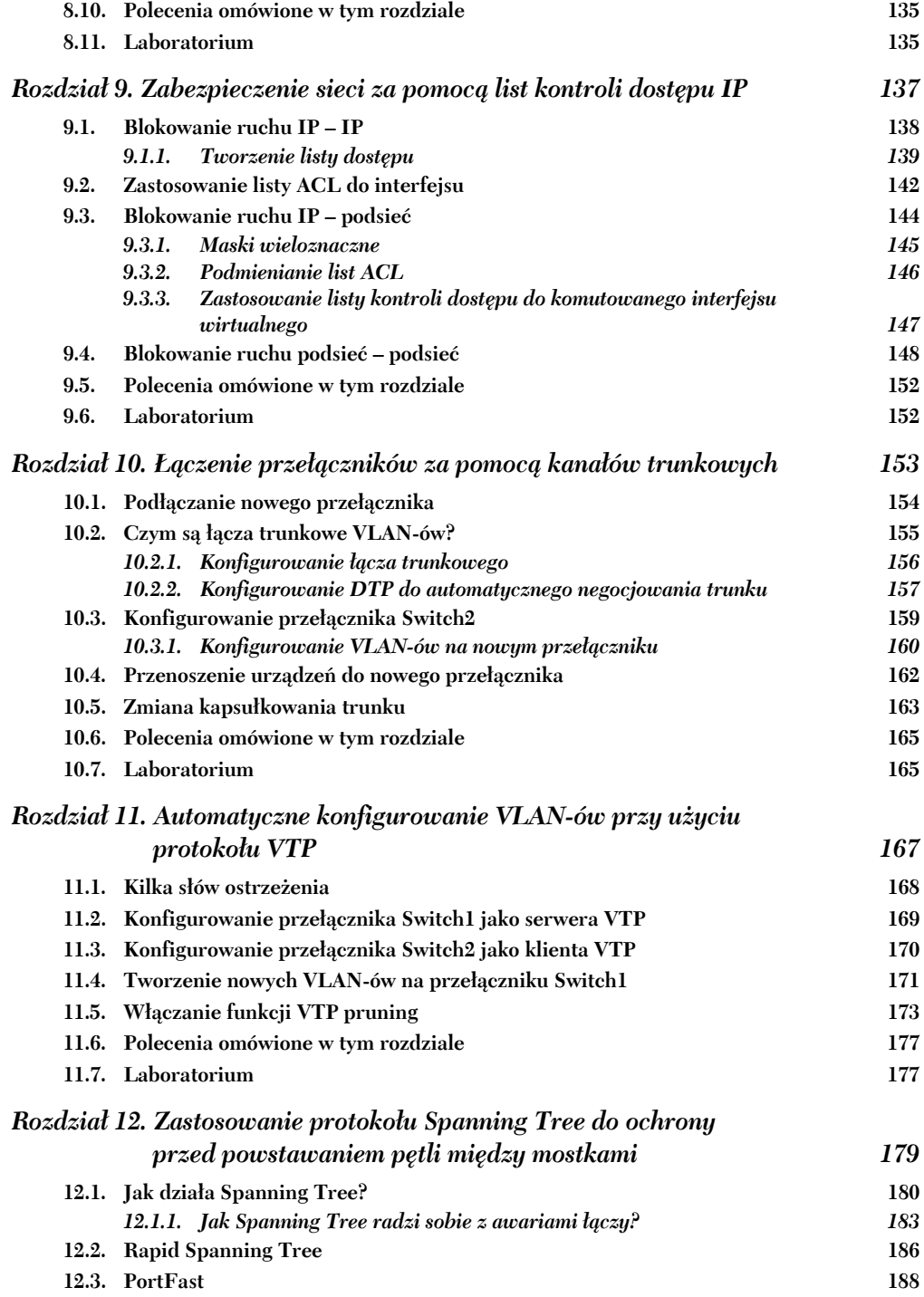

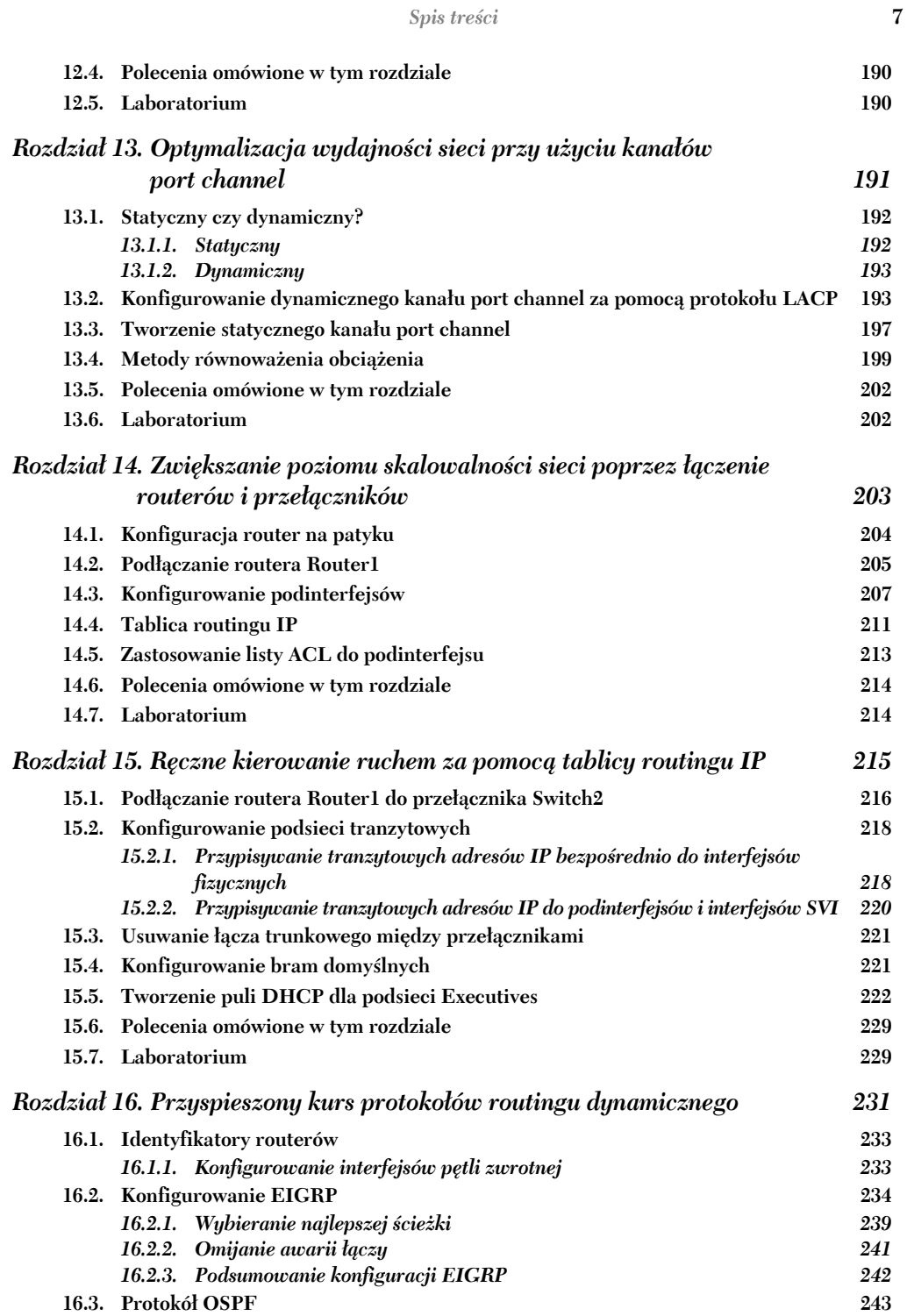

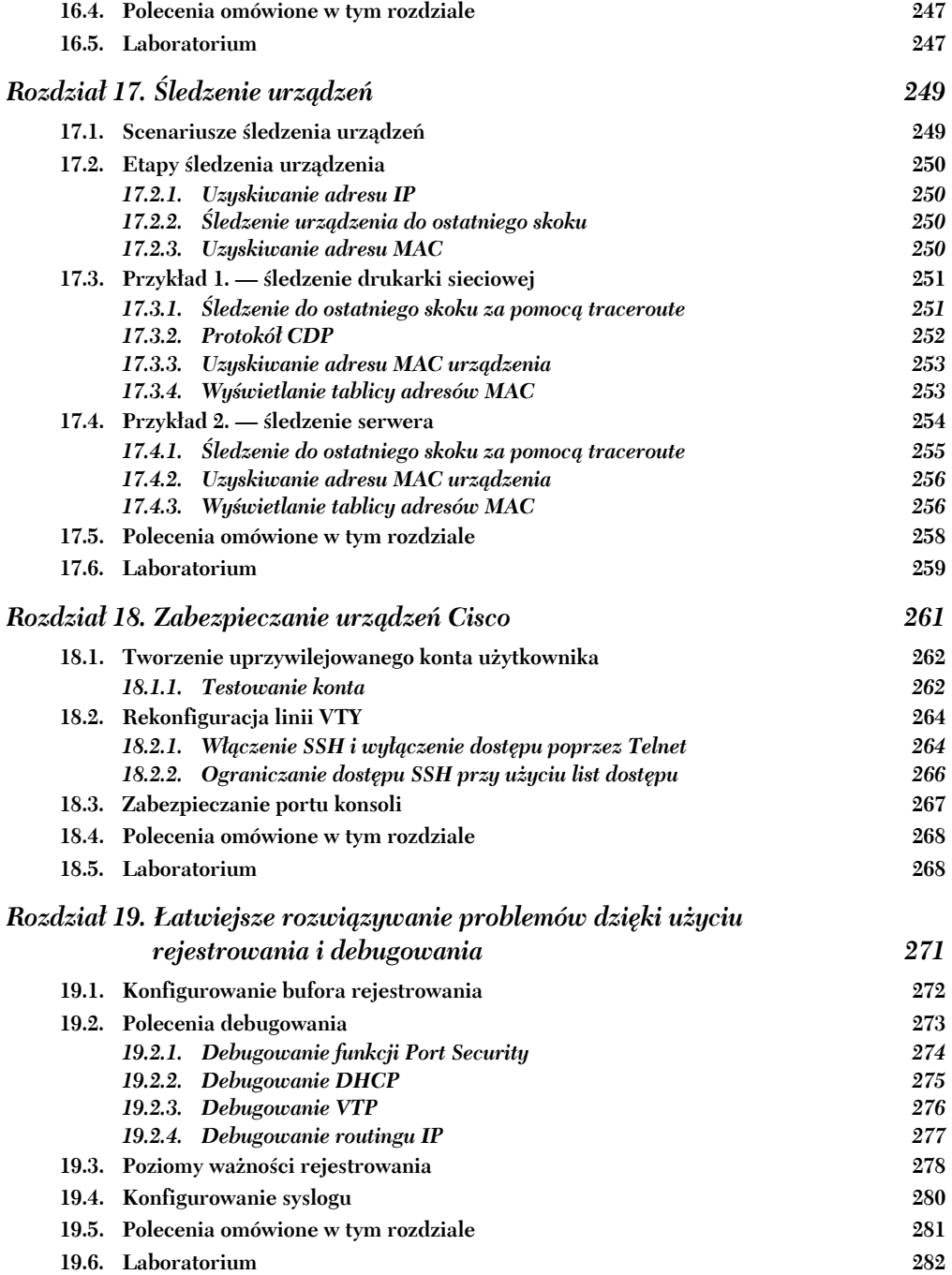

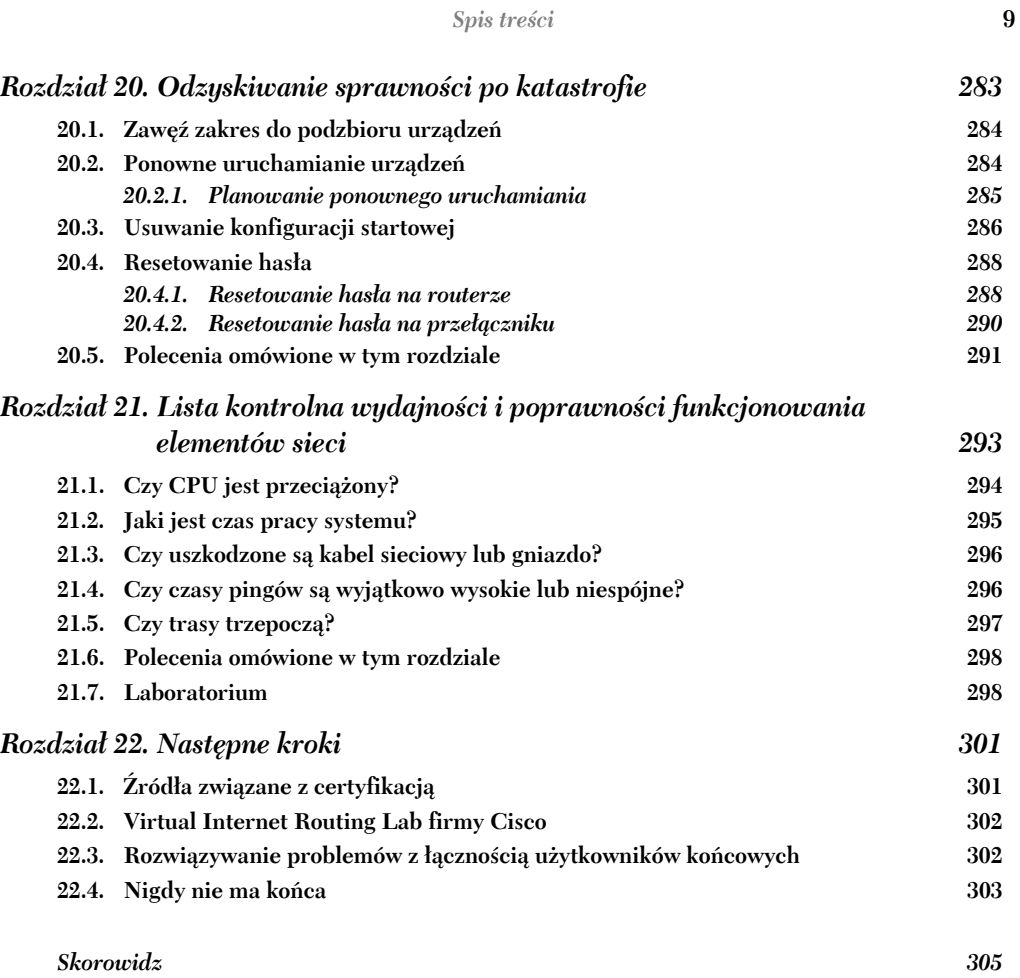

**10** *Spis treści*

## *Zabezpieczanie portów przy użyciu funkcji Port Security*

W poprzednim rozdziale dowiedziałeś się, jak zabezpieczyć nieużywane porty, wyłączając je. Wyłączenie nieużywanych portów może powstrzymać złoczyńcę przed podłączeniem złośliwego urządzenia do takiego portu i uzyskaniem nieautoryzowanego dostępu do sieci. Może również pomóc wyszkolić użytkowników (zwłaszcza tych w odległych biurach), aby dzwonili do działu IT, *zanim* zaczną coś przestawiać. Po kilku rundach chodzenia między przełącznikiem i biurkiem oraz bezowocnego przepinania komputera z jednego pustego portu do drugiego większość użytkowników wpadnie wreszcie na pomysł, że należałoby najpierw zadzwonić do informatyka.

Chociaż wyłączenie portów jest najbardziej bezpieczną opcją radzenia sobie z nieużywanymi portami, to żaden sposób nie zabezpiecza używanych portów. W żywym środowisku większość portów przełączników *będzie* w użyciu.

Funkcja *Port Security*, czyli zabezpieczanie portów, jest wszechstronną funkcją, która może zmniejszyć liczbę ataków na sieć i zapobiec nieautoryzowanym działaniom, takim jak przenoszenie, dodawanie i zmienianie urządzeń. Osiąga się to dzięki ograniczeniu liczby unikatowych adresów MAC, które mogą korzystać z danego portu. Jak pewnie pamiętasz, każde urządzenie w sieci ma unikatowy adres MAC, który służy do komunikacji z innymi urządzeniami w tej samej domenie rozgłoszeniowej. Wszechstronność ma kluczowe znaczenie, ponieważ zabezpieczenia nie są opcją, która zadowala wszystkich w równym stopniu. Niektóre organizacje wolą minimalny poziom zabezpieczeń, podczas gdy inne wymagają poziomu bezpieczeństwa graniczącego z paranoją. Zamiast wskazywać Ci, jaki poziom bezpieczeństwa powinna mieć Twoja sieć, w tym rozdziale określę konkretne zagrożenia, przed którymi może chronić funkcja Port Security,

żebyś mógł samodzielnie zadecydować, jak bardzo restrykcyjny chcesz być. Potem pokażę Ci, jak skonfigurować Port Security, aby ta funkcja spełniała Twoje wymagania.

Nie zaprezentuję Ci wszystkich możliwości konfigurowania Port Security. Zamiast tego nauczę Cię, jak skonfigurować tę funkcję dla minimalnego i maksymalnego poziomu zabezpieczeń, tak jak pokazano w tabeli 5.1.

| Poziom zabezpieczeń | Ochrona przed atakami                                                                                                  |  |  |  |
|---------------------|----------------------------------------------------------------------------------------------------|--|--|--|
| Minimalny           | MAC flooding, Denial of Service, podsłuchiwanie ruchu sieciowego                                                       |  |  |  |
| Maksymalny          | Wszystkie powyższe oraz dodatkowo nieautoryzowany dostęp do urządzeń<br>i rozprzestrzenianie złośliwego oprogramowania |  |  |  |

**Tabela 5.1.** Poziomy zabezpieczeń funkcji Port Security

Tabela 5.1 zawiera listę ataków, przed którymi pomaga chronić każdy poziom zabezpieczeń Port Security. Zacznijmy od minimalnego poziomu.

#### *5.1. Minimalna konfiguracja Port Security*

Chociaż nie mogę Ci wskazać, jaki poziom bezpieczeństwa powinna mieć Twoja sieć, mogę Ci powiedzieć, że zdecydowanie powinieneś włączyć minimalną konfigurację Port Security na wszystkich portach użytkownika końcowego.

Bezpieczeństwo jest zawsze kompromisem. Musisz rozważyć, czy warto poświęcić czas, pieniądze i wysiłek w celu obrony przed konkretnym zagrożeniem. Funkcja Port Security jest częścią systemu IOS, więc korzystanie z niej nie pociąga za sobą dodatkowych kosztów. Natomiast czas i wysiłek potrzebne do skonfigurowania Port Security na minimalnym poziomie są nieistotne. W zamian otrzymujesz spokój i ochronę przed potencjalnie wyniszczającym i kosztownym atakiem, nazywanym atakiem MAC flooding.

#### *5.1.1. Zapobieganie atakom MAC flooding*

Przypomnijmy z rozdziału 2., że przełącznik utrzymuje tablicę adresów MAC zawierającą adres MAC każdego urządzenia oraz port, do którego dane urządzenie jest podłączone. Tabela 5.2 jest przykładem typu informacji, jakie można znaleźć w tablicy adresów MAC. Dzięki śledzeniu lokalizacji każdego urządzenia przełącznik unika zalewania każdą ramką każdego urządzenia.

| .             |                                |                          |  |  |
|---------------|--------------------------------|--------------------------|--|--|
| Urzadzenie    | <b>Adres MAC</b> '             | <b>Port przełącznika</b> |  |  |
| Komputer Bena | 0800.2700.ec26 FastEthernet0/1 |                          |  |  |

**Tabela 5.2.** Przykładowa tablica adresów MAC

W ataku MAC flooding złośliwy program stale wysyła ramki z adresami źródłowymi, które są sfałszowanymi lub podmienionymi adresami MAC. Ponieważ każda ramka pozornie pochodzi z innego adresu MAC, tablica adresów MAC przełącznika wypełnia się tymi fałszywymi adresami, a przełącznik nie ma wyboru i musi wysyłać każdą ramkę do każdego portu. W efekcie komputer, na którym działa złośliwy program, staje się snifferem (podsłuchiwaczem) sieciowym, będącym w stanie przechwycić każdą ramkę w sieci.

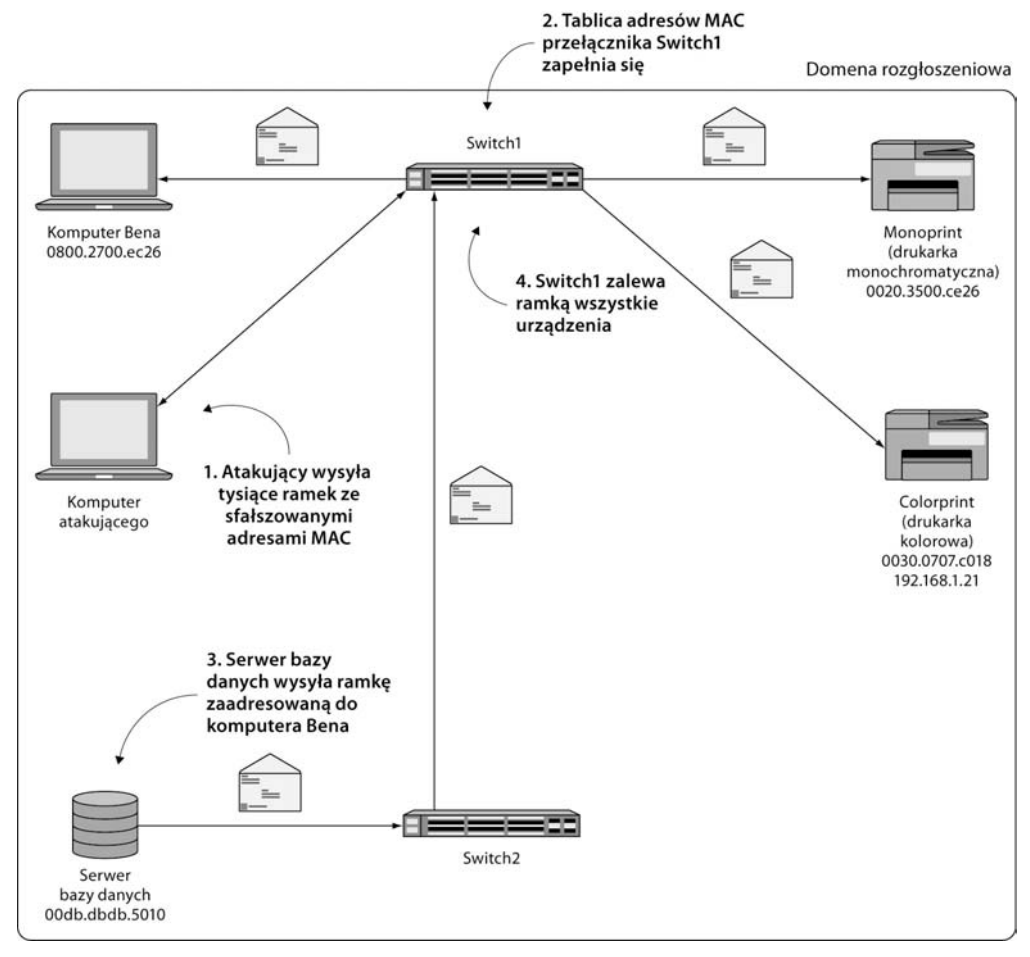

Rysunek 5.1 ilustruje, w jaki sposób atakujący może używać ataku MAC flooding w celu przechwytywania ruchu.

**Rysunek 5.1.** Atak MAC flooding

W kroku 1. atakujący wysyła do przełącznika Switch1 tysiące ramek ze sfałszowanymi źródłowymi adresami MAC. W kroku 2. zapełnia się tablica adresów MAC przełącznika Switch1. W kroku 3. serwer bazy danych wysyła ramkę zaadresowaną do mojego komputera. Switch2 przekazuje tę ramkę do przełącznika Switch1. Wreszcie w kroku 4. przełącznik Switch1 zalewa tą ramką wszystkie porty, łącznie z tym podłączonym do komputera atakującego.

Tak naprawdę dzieje się jednak coś znacznie gorszego. MAC flooding może skutkować odmową usługi (ang. *denial of service*) dla wszystkich użytkowników. Przypomnij sobie powiedzenie z rozdziału 2.: "Kiedy wszyscy mówią, nikt nie słucha". MAC flooding poważnie zmniejsza wydajność sieci aż do punktu, w którym staje się ona praktycznie bezużyteczna. Wyobraź sobie, że dziesiątki dzwoniących klientów zostaje naraz rozłączonych, ponieważ ruch Voice over IP nie może przechodzić przez sieć. Dzięki funkcji Port Security Ty jako administrator sieci możesz mieć pewność, że nigdy nie wpakujesz się w taką nieznośną sytuację, w której będziesz musiał poradzić sobie z tego typu wydarzeniem. Wystarczy tylko jeden niechroniony port, żeby atak MAC flooding zablokował Twoją sieć, dlatego tak ważne jest skonfigurowanie funkcji Port Security na każdym porcie.

**UWAGA** Przed atakami MAC flooding możesz chronić się za pomocą oprogramowania antywirusowego zainstalowanego na komputerach osobistych i serwerach oraz upewniając się, że użytkownicy końcowi nie mają dostępu administracyjnego do swoich komputerów. Jednak te metody nie są w 100% niezawodne. Port Security jest najbardziej niezawodnym sposobem zapobiegania atakowi MAC flooding, nawet jeśli zawiodą inne środki bezpieczeństwa.

Zwykle przełącznika nie obchodzi, ile różnych adresów MAC jest na tym samym porcie. Dopuszcza ruch niezależnie od źródłowego adresu MAC. Pamiętaj, że adresy MAC zostały wymyślone, aby umożliwić natychmiastowe działanie urządzeń po podłączeniu ich do sieci. Jednak właśnie to zachowanie *plug-and-play* umożliwia przeprowadzanie ataków MAC flooding.

Oczywistym rozwiązaniem jest ograniczenie liczby adresów MAC, które mogą być jednocześnie powiązane z danym portem. To właśnie robi Port Security. Konfigurujesz tę funkcję, aby dopuszczała określoną liczbę równoczesnych adresów MAC, a następnie dostęp jest przyznawany w kolejności zgłoszeń. Spójrzmy na przykład.

Załóżmy, że masz użytkownika z dwoma urządzeniami — komputerem PC i telefonem IP Cisco — podłączonymi do tego samego portu. Telefon jest fizycznie podłączony do przełącznika, a komputer jest fizycznie podłączony do telefonu i przez niego się komunikuje. Tabela 5.3 przedstawia, jak mniej więcej wyglądałyby te urządzenia w tablicy adresów MAC.

| Urzadzenie Adres MAC |                | Port             |
|----------------------|----------------|------------------|
| РC                   | 0123.4567.8901 | FastEthernet0/23 |
| Telefon IP           | 0123.4598.7654 | FastEthernet0/23 |

**Tabela 5.3.** Tablica adresów MAC

Te dwa urządzenia reprezentują dwa unikatowe adresy MAC, więc musisz ograniczyć maksymalną liczbę adresów MAC do dwóch za pomocą polecenia interfejsu switchport port-security maximum 2.

**SPRÓBUJ TERAZ** Zlokalizuj port z dwoma podłączonymi do niego urządzeniami. Jeśli masz komputer podłączony poprzez telefon IP, to doskonale. Jeśli nie, możesz nadal wykonać to ćwiczenie. Po prostu zmień polecenie, aby dopuszczało tylko jeden adres MAC.

Wykonaj poniższe polecenia, aby skonfigurować maksymalną dozwoloną liczbę dwóch adresów MAC na porcie:

interface fa0/1 switchport mode access switchport port-security maximum 2

Na tym etapie nic nie powinno się stać. To dlatego, że wspomniane polecenie nie włącza w rzeczywistości funkcji Port Security. Może Ci się to wydawać sprzeczne z intuicją, ale tak naprawdę jest to błogosławieństwo. Źle skonfigurowana funkcja Port Security może w efekcie uczynić port bezużytecznym. Ważne jest, żebyś dowiedział się, ile adresów MAC powinno być dopuszczonych na każdym z portów, *zanim* włączysz Port Security.

Jeśli nie masz pewności co do liczby adresów MAC, możesz ustawić jakąś wysoką wartość, na przykład 10, a następnie wrócić do tego później i poprawić. W ten sposób, jeśli Twój szef ma ukryty pod biurkiem sekretny przełącznik grupy roboczej z podłączonymi ośmioma różnymi adresami MAC, dowiesz się o tym z IOS-u zamiast od niego.

**SPRÓBUJ TERAZ** Po poprawnym ustawieniu maksymalnej liczby adresów MAC włącz funkcję Port Security za pomocą polecenia interfejsu switchport port- $\rightarrow$ security.

Teraz sprawdź konfigurację za pomocą polecenia show port-security.

Powinieneś zobaczyć coś podobnego do tego:

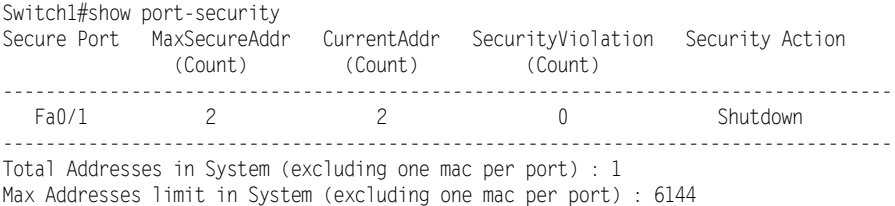

Dane wyjściowe nie dostarczają wielu szczegółów, ale jest to wystarczające, żeby dowiedzieć się, co się tutaj dzieje. Po włączeniu Port Security na porcie funkcja zwraca uwagę na adresy MAC, które komunikują się na tym porcie w danym momencie, i zapamiętuje je — maksymalnie tyle adresów, ile określiłeś. To właśnie pokazuje kolumna MaxSecure Addr (maksymalna liczba bezpiecznych adresów). W tym listingu maksymalna liczba adresów MAC dozwolonych na porcie Fa0/1 wynosi 2.

Kolumna CurrentAddr (bieżące adresy) wskazuje liczbę adresów MAC, którą przełącznik widział na porcie od momentu włączenia Port Security. W tym listingu ta liczba również wynosi 2, ponieważ podłączone są tylko dwa urządzenia.

W kolumnie SecurityViolation (naruszenie bezpieczeństwa) znajduje się informacja, ile razy przełącznik wykrył na tym porcie dodatkowy adres MAC powyżej dozwolonego maksimum. Tak jak można oczekiwać, liczba ta wynosi 0.

Ostatnia kolumna, oznaczona jako Security Action (podejmowane działania bezpieczeństwa), jest prawdopodobnie najważniejsza. Zawiera listę działań, jakie funkcja Port

Security podejmie, gdy wykryje *naruszenie* — dodatkowy adres MAC przekraczający skonfigurowane maksimum. To działanie Cisco nazywa **trybem naruszenia** (ang. *violation mode*).

#### *5.1.2. Tryby naruszenia*

Skonfigurujemy dwa tryby naruszenia: zamknięcie (shutdown) i ograniczenie (restrict).

#### **ZAMKNIĘCIE**

W poprzednim listingu trybem naruszenia jest zamknięcie. Oznacza to dokładnie to, o czym myślisz. Jeśli Port Security wykryje naruszenie bezpieczeństwa, czyli dodatkowy adres MAC poza maksymalnymi dwoma dopuszczonymi, całkowicie wyłączy port. Bez ostrzeżenia. Bez zadawania pytań.

Zachowanie powodujące zamknięcie portu jest domyślne. Podejrzewam, że w ten sposób Cisco chce zapobiec sytuacjom, w których ktoś przypadkowo skonfigurował Port Security, a następnie zastanawia się, dlaczego nic nie działa. Gdy używany port przestanie nagle działać po włączeniu funkcji Port Security, może to być dość dramatyczne i trudne do przegapienia.

#### **OGRANICZENIE**

Alternatywny tryb naruszenia, ograniczenie, jest nieco subtelniejszy. Gdy w tym trybie pojawia się naruszenie, Port Security utrzymuje włączony port, ale uniemożliwia komunikowanie się nowym adresom MAC. W pewnym sensie przypomina to dynamiczną listę dostępu, która nie dopuszcza adresów MAC przekraczających określone maksimum.

Prawdopodobnie nie będziesz chciał, aby funkcja Port Security całkowicie zamykała port przy wykryciu naruszenia. W takim przypadku musisz ręcznie ustawić tryb naruszenia na ograniczenie za pomocą polecenia interfejsu switchport port-security violation restrict.

**SPRÓBUJ TERAZ** Zmień tryb naruszenia na ograniczenie za pomocą następującego polecenia:

switchport port-security violation restrict

Jak zawsze, sprawdź konfigurację, używając polecenia show port-security.

Powinieneś zobaczyć, że tryb naruszenia w ostatniej kolumnie zmienił się z Shutdown na Restrict. Wszystko inne pozostanie takie samo:

Switch1#show port-security Secure Port MaxSecureAddr CurrentAddr SecurityViolation Security Action (Count) (Count) (Count) ----------------------------------------------------------------------------------- Fa0/1 2 2 0 Restrict ----------------------------------------------------------------------------------- Total Addresses in System (excluding one mac per port) : 1 Max Addresses limit in System (excluding one mac per port) : 6144

Gdy Port Security wykryje naruszenie, nie zamknie portu ani w żaden inny sposób nie wpłynie na dwa pierwsze adresy MAC. Będą ona nadal komunikować się normalnie i tylko kolejne adresy zostaną zablokowane.

**JEDEN KROK DALEJ** Trybu naruszenia shutdown możesz użyć, aby uniemożliwić komukolwiek podłączenie nieautoryzowanego punktu dostępu bezprzewodowego wykorzystującego technologię zasilania **PoE** (ang. *Power over Ethernet*). Kiedy IOS zamyka port na przełączniku PoE, odcina zasilanie wszelkim podłączonym do tego portu urządzeniom. Jest to również powód, dla którego nie używamy z reguły trybu naruszenia shutdown na portach z podłączonymi telefonami IP.

#### *5.2. Testowanie funkcji Port Security*

Jednym z najciekawszych aspektów funkcji Port Security jest jej testowanie. Nie musisz w tym celu przeprowadzać własnego ataku MAC flooding. Wystarczy, że na tym samym porcie pojawi się jeden dodatkowy adres MAC. Jest na to kilka sposobów.

Jeśli masz do czynienia z komputerem PC i telefonem IP, odłącz ten komputer od telefonu i podepnij w to miejsce laptop. Gdy przełącznik zobaczy adres MAC laptopa, funkcja Port Security zarejestruje naruszenie bezpieczeństwa i uniemożliwi temu adresowi komunikację.

Jeśli masz tylko jeden komputer PC, podłącz niewielki przełącznik grupy roboczej pomiędzy przełącznikiem Cisco i komputerem. Weź dwa laptopy lub telefony IP i podłącz je do przełącznika grupy roboczej. Daje to trzy adresy MAC na tym samym porcie — wystarczy, żeby spowodować naruszenie Port Security.

**SPRÓBUJ TERAZ** Ważne jest, żebyś podczas testowania funkcji Port Security dokładnie obserwował różne rzeczy. IOS może pokazać w czasie rzeczywistym informacje o tym, co robi Port Security. Wystarczy w trybie uprzywilejowanym wpisać polecenie terminal monitor.

Następnie użyj jednej z wymienionych powyżej metod w celu przetestowania funkcji Port Security.

Po podłączeniu trzeciego urządzenia powinien się pojawić komunikat podobny do tego:

%PORT\_SECURITY-2-PSECURE\_VIOLATION: Security violation occurred, caused by MAC address 0800.27ba.dbad on port FastEthernet0/1.

Ten komunikat konsoli nie pozostawia wiele miejsca na interpretację. Podaje port, na którym doszło do naruszenia, oraz adres MAC będący tego przyczyną — dobre informacje, przydatne podczas testowania.

Jeśli wykonasz teraz ponownie polecenie show port-security, powinieneś zobaczyć wzrost liczby naruszeń bezpieczeństwa w kolumnie SecurityViolation:

Switch1#sh port-security Secure Port MaxSecureAddr CurrentAddr SecurityViolation Security Action (Count) (Count) (Count)

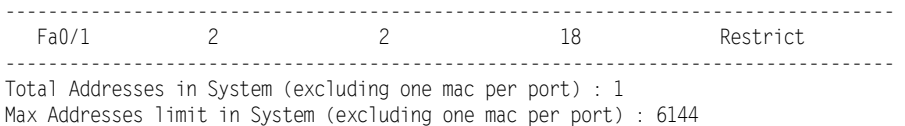

Liczba 18 może wydawać się nieco niespodziewana, biorąc pod uwagę, że funkcja Port Security powinna zablokować tylko jeden adres MAC. Licznik SecurityViolation jest zwiększany za każdym razem, gdy nieautoryzowany adres MAC próbuje wysłać ramkę. Jeśli poprawnie skonfigurowałeś maksymalną liczbę adresów MAC, wartość licznika nie powinna być bardzo wysoka. Jeżeli jednak jest wysoka, to wskazówka, że musisz zbadać urządzenia w tym porcie.

**JEDEN KROK DALEJ** Możesz wyzerować licznik SecurityViolation poprzez wyłączenie portu i ponowne jego włączenie. W chwili, gdy powstaje ten rozdział, nie ma żadnego polecenia do bezpośredniego zerowania liczników.

#### *5.3. Jak sobie radzić z przenoszeniem urządzeń*

Wspomniałem już wcześniej, że Port Security działa na zasadzie kolejności zgłoszeń. Kiedy fizycznie odłączysz urządzenie od zabezpieczonego portu, funkcja Port Security zapomni wszystkie adresy MAC, które widziała na tym porcie. Dlatego, jeśli podłączysz inne urządzenie do tego samego portu, Port Security nadal będzie na to pozwalać. Działa to dobrze w przypadkach, gdy przenoszenie urządzeń zawsze pociąga za sobą fizyczne odłączenie czegoś od przełącznika. Przykładowo, gdy użytkownik zmienia biurko i ktoś fizycznie odłączy jego komputer i telefon IP od przełącznika.

Istnieje jednak jeszcze jedna możliwość. Załóżmy, że administrator systemów informatycznych musi jednocześnie podłączyć do sieci pięć nowych komputerów w celu zainstalowania oprogramowania, pobrania aktualizacji i tak dalej, aby przygotować te komputery dla nowych użytkowników. Jest jednak pewien problem: w biurze, w którym pracują, jest tylko jedno gniazdo sieciowe. Aby zachować wydajność i przygotować komputery na czas, administrator podpina do tego gniazda mały 8-portowy przełącznik grupy roboczej, a do niego podłącza wszystkie nowe komputery.

#### *5.3.1. Port Security nigdy nie zapomina!*

W szafie sieciowej gniazdo jest podłączone do portu FastEthernet0/12 na przełączniku. Odrobiłeś pracę domową i wiesz, że nigdy nie powinno być więcej niż pięć jednoczesnych adresów MAC na porcie, do którego podłączony jest przełącznik grupy roboczej. Konfigurujesz więc funkcję Port Security, aby dopuszczała maksymalnie pięć adresów MAC.

**SPRÓBUJ TERAZ** Nie ma problemu, jeśli tak naprawdę nie masz podłączonego małego przełącznika. To tylko ćwiczenie. Użyj poniższych poleceń, aby skonfigurować Port Security w celu dopuszczania maksymalnie pięciu jednoczesnych adresów MAC na porcie FastEthernet0/12:

```
interface fa0/12
switchport port-security maximum 5
switchport port-security violation restrict
switchport port-security
```
Po uruchomieniu przez administratora systemu pięciu komputerów każdy zaczyna wysyłać ruch ze swoim unikatowym adresem MAC. Wszystko działa zgodnie z oczekiwaniami, a komputery mogą normalnie komunikować się z siecią. Polecenie show port-security potwierdza, że funkcja Port Security jest włączona i niczego nie blokuje:

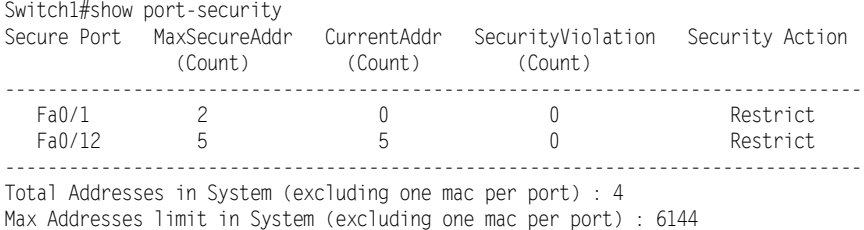

Po zakończeniu pracy administrator zamyka maszyny i podłącza do przełącznika grupy roboczej pięć nowych, aby je skonfigurować. Ale teraz jest kolejny problem. Żadna z maszyn nie może w ogóle połączyć się z siecią. Ponownie sprawdzasz Port Security i widzisz następujące informacje:

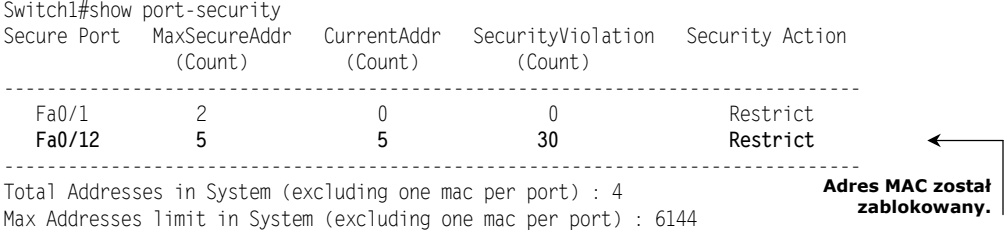

Funkcja Port Security nie odpuściła pierwotnych pięciu adresów MAC. Nadal je pamięta, a tym samym nie zezwala na komunikowanie się nowym komputerom.

Ważne, żebyś zrozumiał, dlaczego tak się dzieje. Port Security nie ma pojęcia, że oryginalne pięć komputerów zostało odłączonych od sieci. Ten fakt ukrywa 8-portowy przełącznik grupy roboczej. Funkcja Port Security wie tylko, że widziała pięć unikatowych adresów MAC, a potem zobaczyła pięć nowych. Zgodnie z konfiguracją Port Security dopuszcza tylko pięć pierwszych adresów MAC i blokuje kolejne.

Mógłbyś powiedzieć administratorowi systemów, aby po prostu odłączył lub zrestartował przełącznik grupy roboczej za każdym razem, gdy podpina nową grupę komputerów, ale to niepraktyczne, denerwujące i powoduje przedwczesne zużywanie się przełącznika. Potrzebujesz innego sposobu na zmuszenie funkcji Port Security, aby zapominała o tych adresach MAC bez jakiejkolwiek ręcznej interwencji.

#### *5.3.2. Czas starzenia się*

Czas starzenia się (ang. *aging time*) jest parametrem, który może spowodować okresowe zapominanie przez funkcję Port Security adresów MAC, których się nauczyła.

Gdy administrator systemów skończy konfigurować jeden zestaw pięciu komputerów, około 10 minut zajmie mu odłączenie ich, przeniesienie, a następnie podłączenie nowego zestawu. Chcesz, żeby w tym czasie adresy MAC z pierwszego zestawu zestarzały się, aby zanim administrator systemów podłączy drugi zestaw, funkcja Port Security zapomniała o pierwszych pięciu komputerach.

**SPRÓBUJ TERAZ** Czas starzenia się, podobnie jak wszystkie inne opcje Port Security, jest ustawiany dla każdego portu osobno. Użyj poniższych poleceń, aby ustawić czas starzenia się na 10 minut:

```
interface fa0/12
switchport port-security aging time 10
```
Aby zweryfikować konfigurację, użyj następującego polecenia:

show port-security interface fa0/12

Oto przykład tego, co powinieneś zobaczyć:

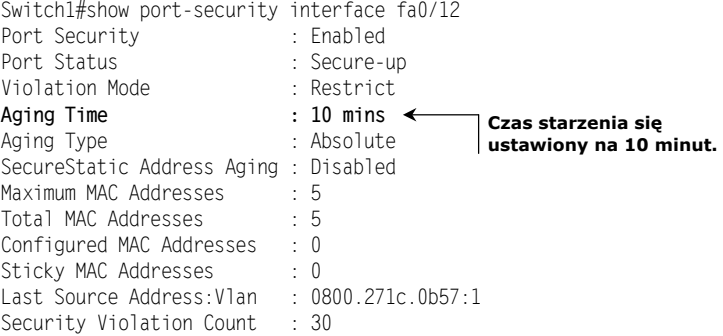

W czwartej linii listingu możesz zobaczyć czas starzenia się (Aging Time) w minutach. Port Security odlicza czas starzenia się dla każdego adresu MAC *niezależnie* na podstawie tego, kiedy zobaczył dany adres. Możesz to podejrzeć za pomocą polecenia show port-security address:

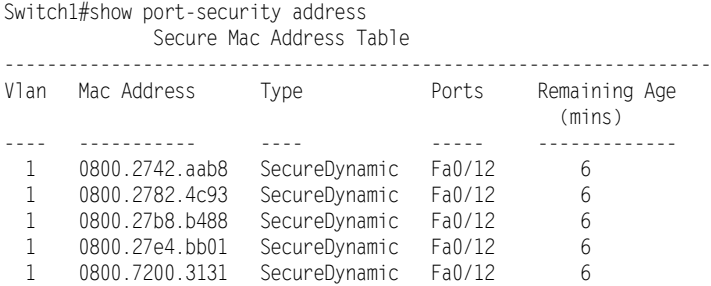

------------------------------------------------------------------ Total Addresses in System (excluding one mac per port) : 4 Max Addresses limit in System (excluding one mac per port) : 6144

Zwróć uwagę, że każdy adres MAC ma taki sam Remaining Age (pozostały czas). To nie jest zaskakujące, ponieważ administrator systemów uruchomił wszystkie pięć komputerów jednocześnie.

Przypuśćmy teraz, że administrator systemów skończył z czterema z pięciu komputerów i wyłączył je. Pozostał mu jeden komputer do zrobienia, więc zostawił go włączonego. Przyniósł cztery nowe komputery, podłączył je i włączył. Zgłosił, że wszystko nadal wydaje się działać poprawnie.

Ponownie uruchamiasz polecenie show port-security address:

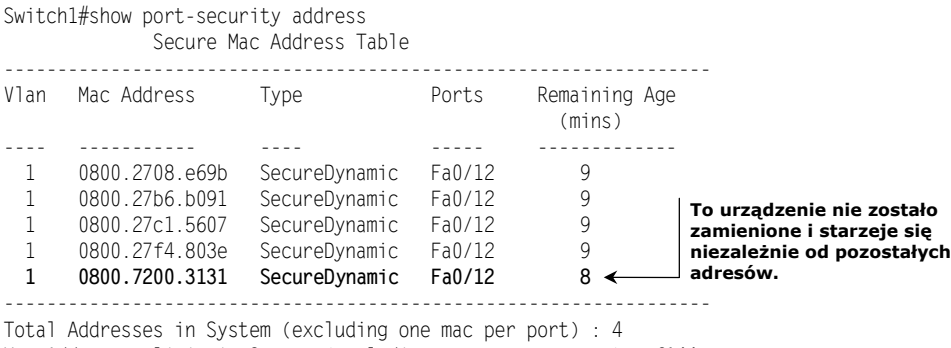

Max Addresses limit in System (excluding one mac per port) : 6144

Zwróć uwagę, że cztery pierwsze adresy MAC są inne, a ich pozostały czas starzenia się wynosi 9 minut. Ostatni adres, który należy do komputera *nieodłączonego* przez administratora systemów, nie uległ zmianie i ma pozostały czas starzenia się 8 minut. Ponieważ adres MAC tego komputera znajdował się już na liście dozwolonych adresów MAC, nadal może uzyskać dostęp do sieci, nawet po wyzerowaniu licznika. Gdy licznik osiągnie zero, zresetuje się do 10 minut.

Skoro skonfigurowałeś już czas starzenia się, prawdopodobnie nigdy nie będziesz już musiał grzebać w ustawieniach Port Security na tym konkretnym porcie. Jeśli administrator systemów będzie miał kiedyś problemy z połączeniem, będzie musiał jedynie poczekać kilka minut i spróbować ponownie.

Prawdopodobnie ustalenie właściwego czasu starzenia się adresów MAC będzie wymagało od Ciebie wykonania kilku prób i popełnienia paru błędów. Jeśli okaże się, że nowo podłączane urządzenia nie mogą uzyskać dostępu do sieci, być może będziesz musiał zmniejszyć czas starzenia się. Pamiętaj o potrzebach użytkownika i nie czuj się przymuszony do ustawiania długiego czasu starzenia się. Nawet jeśli ustawisz bardzo krótki czas starzenia się, powiedzmy 1 minutę, port nadal będzie chroniony przed atakiem MAC flooding. Ustawienie dłuższego czasu nie zapewni Ci zwiększonego bezpieczeństwa. Jeżeli jednak wymagasz bardziej rygorystycznych zabezpieczeń, funkcja Port Security również może Ci to zagwarantować.

#### *5.4. Uniemożliwianie dostępu nieautoryzowanym urządzeniom*

Dotychczas nauczyłeś się, jak skonfigurować funkcję Port Security, aby zapobiec atakom MAC flooding bez zakłócania legalnego ruchu użytkowników. Jeśli jeszcze samodzielnie trochę poszperasz w IOS-ie i zastosujesz metodę prób i błędów, będziesz mógł skonfigurować Port Security na wszystkich portach użytkownika końcowego w taki sposób, że nikt nawet tego nie zauważy.

Chociaż minimalna konfiguracja Port Security może być świetna dla wydajności użytkowników końcowych, nie wszystkie organizacje są tak zadowolone. Niektóre z nich mają surowe wymagania dotyczące bezpieczeństwa, które zabraniają podłączania do sieci niefirmowych urządzeń. Nie wystarcza im ograniczanie liczby adresów MAC na porcie. Musisz określić, które *konkretne* adresy MAC mogą korzystać z danego portu. Wydaje się to kłopotliwym zadaniem, ale jak się przekonasz, w przypadku funkcji Port Security jest to zaskakująco łatwe.

Nawet jeśli Twoja organizacja nie wymaga takiego uciążliwego poziomu zabezpieczeń, nadal zdecydowanie sugeruję Ci kontynuowanie lektury tego podrozdziału. Już mówię dlaczego. W rozdziale 4. dowiedziałeś się, że jednym z powodów wyłączania nieużywanych portów jest uniemożliwienie osobie, która wejdzie do biura prosto z ulicy z zainfekowanym laptopem, podłączenie tego sprzętu przy jakimś pustym biurku. Ale nawet jeśli skrupulatnie sprawdzasz i wyłączasz nieużywane porty raz dziennie i dwa razy w niedzielę, nie powstrzyma to nikogo od odłączenia pracującego komputera i podłączenia zainfekowanego laptopa.

Można prawdopodobnie wymyślić inne powody ograniczania portu do pojedynczego urządzenia. Na początku rozdziału powiedziałem, że pokażę Ci, jak skonfigurować Port Security w celu zapewnienia maksymalnego bezpieczeństwa. Skoro masz już pewne wyobrażenie o tym, kiedy może być to potrzebne, nauczę Cię, jak to zrobić.

**JEDEN KROK DALEJ** Bezpieczeństwo polega na tworzeniu warstw ochrony. Chociaż każda organizacja z odrobiną zdrowego rozsądku podejmuje określone działania, aby fizycznie uniemożliwić ludziom wchodzenie prosto z ulicy ze złośliwymi urządzeniami, nie neguje to potrzeby podejmowania technicznych środków mających na celu ochronę sieci. Wszystkie zabezpieczenia można złamać. Możesz mieć jedynie nadzieję, że spowolni to atakującego na tyle, że sam zrezygnuje i poszuka łatwiejszego celu. Port Security jest jedną z technologii, która może utrudnić atakującemu życie.

#### *5.4.1. Zapewnienie maksymalnego bezpieczeństwa portów*

Przypomnijmy, że funkcja Port Security po włączeniu zapamiętuje i dopuszcza adresy MAC w takiej kolejności, w jakiej je wykrywa, aż wyczerpie się skonfigurowana maksymalna liczba adresów. Gdy fizycznie podłączone do portu urządzenie zostaje odłączone,

Port Security zapomina te adresy MAC. Jeśli skonfigurowałeś parametr starzenia się na przykład na 5 minut, Port Security zapomni każdy adres MAC po 5 minutach od jego zarejestrowania.

W środowisku o wysokim poziomie zabezpieczeń funkcja Port Security ma działać nieco inaczej. Po pierwsze, powinna dopuszczać i zapamiętywać konkretne adresy MAC urządzeń, które mają być podłączone. Po drugie, nigdy nie powinna zapominać tych adresów MAC — *nigdy*! Nawet jeśli ktoś wyłączy port, odłączy urządzenie lub zrestartuje przełącznik, te adresy MAC mają być przyklejone do portu jako jedyne autoryzowane adresy MAC, które mogą z niego korzystać. Można to osiągnąć, używając czegoś, co Cisco nazywa **lepkimi adresami MAC** (ang. *sticky MAC addresses*).

#### *5.4.2. Lepkie adresy MAC*

Lepki adres MAC jest przechowywany na stałe w konfiguracji startowej w sekcji konfiguracji interfejsu. Te adresy MAC są nazywane *lepkimi* dlatego, że nie musisz ich ręcznie konfigurować. Zamiast tego pozwalasz funkcji Port Security wykrywać je w zwykły sposób, a IOS automatycznie zapisuje je w bieżącej konfiguracji. To sprytny sposób na osiągnięcie wysokiego poziomu bezpieczeństwa przy niewielkim wysiłku.

Załóżmy, że Twoja organizacja ma komputer stojący w półpublicznym obszarze, na przykład w holu lub recepcji. Chcesz uniemożliwić, aby ktokolwiek mógł przyjść po godzinach pracy i podłączyć do tego samego portu złośliwe urządzenie. Ponieważ na tym porcie zawsze powinien być widywany tylko jeden adres MAC, konfigurujesz maksymalną liczbę adresów MAC na jeden. Następnie za pomocą polecenia switchport port security mac-address sticky instruujesz funkcję Port Security, aby na stałe zapamiętała ten adres MAC.

**SPRÓBUJ TERAZ** Wybierz port z podłączonym tylko jednym urządzeniem i skonfiguruj funkcję Port Security, aby dopuszczała jeden lepki adres MAC:

```
interface fa0/1
switchport port-security maximum 1
switchport port-security mac-address sticky
```
Teraz dzieje się magia. Gdy tylko Port Security zobaczy adres MAC, zapisuje go w bieżącej konfiguracji. Można to sprawdzić za pomocą polecenia show run interface fa0/1:

```
Switch1#show run interface fa0/1
Building configuration...
Current configuration : 233 bytes
!
interface FastEthernet0/1
 switchport mode access
 switchport port-security
 switchport port-security violation restrict
  switchport port-security mac-address sticky
  switchport port-security mac-address sticky 0800.7200.3131
End
                                                               Wykonałeś
                                                               to polecenie.
                                                                      Funkcja Port Security
                                                                      dodała ten lepki
                                                                      adres MAC.
```
Zwróć uwagę, że dwie ostatnie linie konfiguracji interfejsu są prawie identyczne z wyjątkiem adresu MAC. Pierwsza linia to polecenie, które wykonałeś, a druga została dodana przez Port Security.

**JEDEN KROK DALEJ** Prawdopodobnie zauważyłeś, że polecenie switchport port-security maximum 1 nie pojawia się w konfiguracji. Nie jest to błąd i nie znaczy, że zrobiłeś coś złego. Czasami IOS zmienia lub usuwa określone polecenia konfiguracji, jeśli są zbędne lub niepotrzebne. Port Security domyślnie dopuszcza tylko jeden adres MAC na port, więc bezpośrednie ustawienie maksimum na 1 jest niepotrzebne.

Teraz dla porównania wpisz polecenie show port-security address:

Switch1#sh port-security address Secure Mac Address Table ----------------------------------------------------------------- Vlan MacAddress Type Ports Remaining Age (mins) ---- ----------- ---- ----- -------------  **1 0800.7200.3131 SecureSticky Fa0/1 -** ----------------------------------------------------------------- Total Addresses in System (excluding one mac per port) : 0 Max Addresses limit in System (excluding one mac per port) : 6144 **Zwróć uwagę, że typem jest SecureSticky i nie ma czasu starzenia się.**

Ten sam adres pojawia się tutaj, a kolumna Remaining Age jest pusta, ponieważ ów wpis nigdy nie wygaśnie. Dopóki ręcznie nie usuniesz konfiguracji dodanej przez Port Security, ten adres MAC bedzie pamiętany.

**SPRÓBUJ TERAZ** Odłącz fizycznie komputer od portu, na którym skonfigurowałeś lepki adres MAC, i podłącz do niego inne urządzenie. Co się dzieje?

```
Powinieneś zobaczyć wzorzec podobny do tego:
%LINEPROTO-5-UPDOWN: Line protocol on Interface FastEthernet0/1, changed state to down
%LINK-3-UPDOWN: Interface FastEthernet0/1, changed state to down
Podłączenie
%LINK-3-UPDOWN: Interface FastEthernet0/1, changed state to up
nieautoryzowanego urządzenia
%LINEPROTO-5-UPDOWN: Line protocol on Interface FastEthernet0/1, changed state to up
%PORT_SECURITY-2-PSECURE_VIOLATION: Security violation occurred, caused by MAC address
2c27.d737.9ad1 on port FastEthernet0/1.
                                                                               Rozłączenie
                                                                             uprawnionego
                                                                                komputera
                                              Port Security blokuje adres MAC
                                              nieautoryzowanego urządzenia.
```
W przypadku prawdziwego ataku hakerskiego intruz może spędzić kilka minut, próbując dowiedzieć się, dlaczego nie może uzyskać dostępu do sieci. Może próbować dostosować ustawienia sieciowe, ponownie uruchomić komputer lub podłączyć się do innego portu. Ważne jest to, że funkcja Port Security udaremnia próbę uzyskania nieautoryzowanego dostępu na zasadzie *plug-and-play*.

Chociaż jest to dobra konfiguracja, ma jedną wadę.

**JEDEN KROK DALEJ** Adresy MAC można dość łatwo fałszować. Zaawansowany haker może poznać adres MAC autoryzowanego komputera i sklonować go. Nadal jednak wymaga to czasu. Pamiętaj, że nie chodzi o to, żeby polegać na funkcji Port Security jak na jedynym i ostatecznym zabezpieczeniu. Jej jedynym zadaniem jest utrudnienie atakującemu wykonania jego zadania, czyli wyrządzenia szkód.

#### *5.4.3. Zastrzeżenia dotyczące lepkich adresów MAC*

Dodatkowe zabezpieczenie w postaci lepkich adresów MAC wiąże się z pewnym kompromisem. Jeśli kiedykolwiek zajdzie potrzeba zastąpienia urządzenia, będziesz musiał ręcznie wyedytować konfigurację portu, aby usunąć stary adres MAC, a nowy mógł zająć jego miejsce. We wcześniejszym przykładzie funkcja Port Security dodała do bieżącej konfiguracji następującą linię:

```
switchport port-security mac-address sticky 0800.7200.3131
```
Aby to usunąć, trzeba przede wszystkim upewnić się, że ten konkretny adres MAC nie korzysta już z tego portu. Następnie musisz wejść do trybu konfiguracji interfejsu i poprzedzić polecenie słowem kluczowym no.

**SPRÓBUJ TERAZ** Odłącz komputer od portu FastEthernet0/1 lub po prostu zamknij port. Następnie wykonaj poniższe polecenia, aby usunąć lepki adres MAC. Pamiętaj o zmianie adresu MAC w poleceniu, aby odpowiadał Twojej konfiguracji:

```
int fa0/1
no switchport port-security mac-address sticky 0800.7200.3131
```
Gdy ponownie wpiszesz show run int fa0/1, lepki adres MAC powinien zniknąć.

To wszystko! Port Security automatycznie doda do bieżącej konfiguracji następny adres MAC, który zobaczy. Trzeba jeszcze pamiętać o tym, że po zapisaniu lepkich adresów MAC w bieżącej konfiguracji przez funkcję Port Security trzeba ręcznie zapisać konfigurację startową, aby adresy utrzymywały się podczas ponownych uruchomień przełącznika.

#### *5.5. Polecenia omówione w tym rozdziale*

Podczas przeglądania listy poleceń w tabeli 5.4 należy pamiętać, że różne porty mogą być skonfigurowane z całkowicie odmiennymi ustawieniami Port Security. To czyni tę funkcję wszechstronną, ale oznacza również, że trzeba indywidualnie sprawdzać konfigurację portu podczas rozwiązywania potencjalnego problemu.

#### *5.6. Laboratorium*

Skoro poćwiczyłeś już konfigurowanie funkcji Port Security na kilku portach, jesteś gotowy, aby włączyć Port Security na wszystkich portach użytkowników końcowych. Wystarczy jeden niechroniony port, żeby atak MAC flooding zablokował Twoją sieć.

Wykonując poniższe czynności w celu dokończenia ćwiczeń z laboratorium, pamiętaj, aby użyć polecenia interface range do jednoczesnego zastosowania konfiguracji do wielu portów:

| <b>Polecenie</b>                               | Tryb konfiguracji | <b>Opis</b>                                                                       |
|------------------------------------------------|-------------------|-----------------------------------------------------------------------------------|
| switchport port-security<br>maximum 5          | Interfejsu        | Dopuszcza maksymalnie 5 adresów MAC                                               |
| switchport port-security<br>violation restrict | Interfejsu        | Kolejne adresy MAC ponad dopuszczalną liczbę<br>sa blokowane                      |
| switchport port-security<br>violation shutdown | Interfejsu        | Każdy kolejny adres MAC ponad dopuszczalną<br>liczbę uruchamia zamknięcie portu   |
| switchport port-security                       | Interfejsu        | Włącza funkcję Port Security                                                      |
| switchport port-security<br>mac-address sticky | Interfejsu        | Zapisuje dopuszczony adres MAC (lub adresy)<br>w bieżącej konfiguracji            |
| show port-security                             | Nie dotyczy       | Wyświetla, na których portach włączona<br>jest funkcja Port Security              |
| show port-security<br>interface fa0/1          | Nie dotyczy       | Wyświetla szczegółowe informacje<br>o konfiguracji Port Security dla danego portu |
| show port-security address                     | Nie dotyczy       | Wyświetla dopuszczone adresy MAC według<br>portów                                 |
| show run interface fa0/1                       | Nie dotyczy       | Wyświetla całą konfigurację poziomu interfejsu<br>dla portu FastEthernet0/1       |

**Tabela 5.4.** Polecenia użyte w tym rozdziale

- **1.** Zacznij od skonfigurowania maksymalnej liczby adresów MAC dla każdego portu. Jeśli masz już rozeznanie, ile adresów MAC powinno być na każdym porcie, ustaw to za pomocą polecenia switchport port-security maximum. W przeciwnym razie, jeśli nie jesteś pewien, ustaw zachowawczo jakąś wysoką wartość, na przykład 50. Maksymalna liczba adresów MAC dozwolonych dla każdego portu wynosi 3072.
- **2.** Następnie ustaw tryb naruszenia na wszystkich portach na ograniczenie za pomocą polecenia switchport port-security violation restrict. Możesz wrócić do tego później i w razie potrzeby zmienić tryb zamknięcie, ale nie zaczynaj od tego.
- **3.** Na koniec włącz funkcję Port Security za pomocą polecenia interfejsu switch port port-security. Jeśli zrobiłeś wszystko prawidłowo, nie powinno wydarzyć się nic dramatycznego (chyba że właśnie ktoś przeprowadza na Twoją sieć atak MAC flooding). Aby zweryfikować konfigurację, użyj poleceń show, których nauczyłeś się w tym rozdziale.

## *Skorowidz*

#### **A**

access point, 27 ACE, access control entry, 139 ACL, access control lists, 137 adres IP, 37, 38 automatyczne żądanie, 128 statyczny, 128 tranzytowy, 218 adres MAC, 29, 38 docelowy, 31 rozgłoszeniowy, 39 źródłowy, 31 adres podsieci, 108 adresowanie urządzeń, 36 Aging Time, 88 ARP odpowiedź, 40 żądanie, 40 ARP, Address Resolution Protocol, 39, 205 AS, autonomous system, 235 atak MAC flooding, 80, 81 automatyczne konfigurowanie VLAN-ów, 167 negocjowanie trunku, 157 żądanie adresu IP, 128 autonegocjacja, 74 awaria sieci, 283 łączy, 183, 241

#### **B**

baner logowania, 62 bezpieczeństwo portów, 90 bieżąca konfiguracja, 59 blokowanie ruchu IP – IP, 138 IP – podsieć, 144 podsieć – podsieć, 148 brama domyślna, 43, 110, 116 konfigurowanie, 221 bufor rejestrowania, 272 konfigurowanie, 272

#### **C**

CCENT, 19, 301 CCNA, 19, 301 CDP, Cisco Discovery Protocol, 252 certyfikacja, 301 CLI, command-line interface, 49 CPU, 294 czas dzierżawy DHCP, 124, 209 pingowania, 296 pracy systemu, 295 starzenia się, aging time, 88

#### **D**

debugowanie, 271, 273 DHCP, 275 funkcji Port Security, 274 routingu IP, 277 VTP, 276 DHCP czas dzierżawy, 124 debugowanie, 275 konfigurowanie puli, 125 konfigurowanie serwera, 122 opcje, 124 przypisywanie adresów IP, 121 tworzenie puli, 131 wyłączanie adresów z przypisywania, 126 wyświetlanie dzierżaw, 133 DHCP, Dynamic Host Configuration Protocol, 121 DNS, Domain Name System, 121 domeny rozgłoszeniowe, 32, 34 adresowanie urządzeń, 36 brama domyślna, 43 łączenie, 35, 40 ograniczenie rozmiaru, 34 określanie, 42 domyślna reguła blokowania, 141 domyślny VLAN, 98 dostęp do VLAN-u, 101 nieautoryzowany urządzeń, 90 SSH, 266

DTP, Dynamic Trunking Protocol, 156, 192 dupleks, 74 dynamiczny port channel, 193 dzierżawa DHCP, 133, 209

#### **E**

EIGRP, 231 konfigurowanie, 234 enkapsulacja, 43 EPT, Extended Page Tables, 24 EtherChannel, 191 EtherChannel Misconfiguration Guard, 197

#### **F**

filtrowanie danych wyjściowych, 55, 57 firewall, 27 floodowanie, 31 funkcja EtherChannel Misconfiguration Guard, 197 port channel, 191 Port Security, 79 PortFast, 189 VTP pruning, 173

#### **G**

gniazdo, 296 graficzny interfejs użytkownika, GUI, 49 grupa portów, 191 GUI, graphical user interface, 49

#### **I**

identyfikacja pakietu, 57 wersji IOS-u, 57 identyfikator OUI, 30 routerów, 233 IGP, Interior Gateway Protocol, 231 interfejs, 66 routingu, 219 wiersza poleceń, CLI, 49 wirtualny, 107, 113 interfejsy SVI, 113 konfigurowanie, 114 tworzenie, 114

inwentaryzacja VLAN-ów, 96 IOS, Internetwork Operating System, 23, 49, 140

#### **K**

kabel sieciowy, 296 kanał EtherChannel, 191 trunkowy VLAN, 154 kapsułkowanie, 43 pakietu IP, 45 trunku, 163 karta sieciowa, 22, 29 klient terminala, 50 VTP, 170 kolumna NAME, 97 PORTS, 97 STATUS, 97 VLAN, 97 komunikat DHCP Discover, 129 DHCP Offer, 129 komutowane interfejsy wirtualne, 107, 113 konfiguracja bieżąca, 59 globalna, 60 minimalna Port Security, 80 router na patyku, 204 startowa, 62 konfigurowanie bram domyślnych, 221 bufora rejestrowania, 272 DTP, 157 dynamicznego kanału port channel, 193 EIGRP, 234 interfejsów pętli zwrotnej, 233 interfejsów SVI, 114 łącza trunkowego, 156 podinterfejsów, 207 podsieci tranzytowych, 218 port channel, 192 przełącznika Switch1, 169 przełącznika Switch2, 159, 170 puli DHCP, 125 serwera DHCP, 122, 133 syslogu, 280 urządzeń do żądania adresów, 128 VLAN-ów, 160

konto użytkownika lokalne, 261 uprzywilejowane, 262 kontrola CPU, 294 czasów pingowania, 296 czasu pracy systemu, 295 elementów sieci, 293 połączenia fizycznego, 296 tras IP, 297 korzystanie z sieci VLAN, 105

#### **L**

laboratorium wirtualne, 23 LACP, Link Aggregation Control Protocol, 193 lepkie adresy MAC, 91, 93 linia VTY, 264 linie danych wyjściowych, 56 listy kontroli dostępu, ACL, 137, 266 dla podinterfejsu, 213 komutowany interfejs wirtualny, 147 podmienianie, 146 ruch IP – IP, 138 ruch IP – podsieć, 144 ruch podsieć – podsieć, 148 logowanie się do urządzeń, 50 lokalne konto użytkownika, 261

#### **Ł**

łącza trunkowe konfigurowanie, 156 usuwanie, 221 łączenie domen rozgłoszeniowych, 35 przełączników, 153 routerów i przełączników, 203

#### **M**

MAC flooding, 80 MAC, Media Access Control, 29 maski podsieci, 42, 109 interfejsów SVI, 114 wieloznaczne, 145 metody równoważenia obciążenia, 199

#### **N**

NACL, 139 następny skok, next hop, 224 nazwa domeny, 124 NIC, network interface card, 22, 29 nieautoryzowany dostęp, 90 nieulotna pamięć RAM, 62, 287 numery wersji, 58 NVRAM, 62, 287

#### **O**

obszar, area, 243 odzyskiwanie sprawności, 283 ponowne uruchamianie urządzeń, 284 resetowanie hasła, 288 na przełączniku, 290 na routerze, 288 usuwanie konfiguracji startowej, 286 zawężanie zakresu urządzeń, 284 ograniczanie dostępu SSH, 266 ograniczenie, restrict, 84 floodowania, 35 okno konfiguracji PuTTY, 51 omijanie awarii łączy, 241 opcje DHCP, 124 optymalizacja wydajności sieci, 191 OSPF, Open Shortest Path First, 231, 243 OUI, organizationally unique identifier, 30

#### **P**

PAgP, Port Aggregation Protocol, 193 pakiet, 58 IP, 45, 47 pamięć RAM, 62 parametr starzenia się, 88 pełny dupleks, 74 pętla między mostkami, 180 zwrotna, 233 planowanie nowego VLAN-u, 98 ponownego uruchamiania, 285 platforma VIRL, 23 podinterfejs, 207 listy ACL, 213

podłączanie nowego przełącznika, 154 routera do przełącznika, 216 routera Router1, 205 telefonów IP, 203 podmienianie list ACL, 146 podsieci, 42, 108, 124 pula DHCP, 222 tranzytowe, 218 podskakiwanie, bouncing, 75, 158 PoE, Power over Ethernet, 85 pole Alternatywny serwer DNS, 124 Brama domyślna, 110, 124 Preferowany serwer DNS, 124 polecenia debugowania, 273 polecenie (no) shutdown, 77 access-class Management in, 269 area 0, 248 channel-group 1 mode active, 202 channel-group 1 mode on, 202 clear logging, 281 config, 64 config-register 0x2102, 291 configure terminal, 64 confreg 0x2142, 291 copy, 64 debug ip routing, 281 debug port-security, 281 debug sw-vlan vtp, 281 default-router, 136 delete nvram:startup-config, 291 deny ip host, 152 dns-server, 136 domain-name, 136 duplex full/half/auto, 77 encapsulation dot1Q 600, 214 exit, 106 interface loopback0, 248 interface range, 70, 77, 202 interface vlan 600, 119 ip access-group 150 in, 152 ip access-list extended 150, 152 ip address, 119 ip dhcp excluded-address, 136 ip dhcp pool MoL, 136 ip helper-address, 134, 136 ip route profile, 299 ip routing, 119, 229

ipconfig /all, 132 lease, 136 line vty 0 4, 269 logging buffered 8192, 281 logging buffered debugging, 281 logging buffered warnings, 281 logging host, 281 logging trap debugging, 281 name Executives, 106 network, 136 no, 63 no interface port-channel 1, 202 no switchport, 229 permit ip, 152 permit ip any any, 152 port-channel load-balance src-mac, 202 reload, 64, 281 reload cancel, 291 reload in 15, 291 router eigrp 7, 248 router ospf 1, 248 show arp, 259 show cdp neighbors, 259 show etherchannel load-balance, 202 show etherchannel summary, 202 show interfaces counters errors, 299 show interfaces pruning, 178 show interfaces status, 77 show interfaces trunk, 165, 178 show ip dhcp binding, 136 show ip eigrp neighbor, 248 show ip interface, 229 show ip ospf neighbor, 248 show ip protocols, 248 show ip route, 119, 214, 299 show ip route profile, 299 show logging, 281 show mac address-table, 259 show port-security, 94 show port-security address, 94 show processes cpu history, 299 show run interface, 94 show run interface fa0/2, 77 show running-config, 64 show spanning-tree vlan 700, 190 show startup-config, 64 show users, 269 show version, 64, 299 show vlan brief, 106 show vlans 600, 214

show vtp status, 178 spanning-tree etherchannel guard misconfig, 202 spanning-tree mode rapid-pvst, 190 spanning-tree portfast, 190 speed, 77 ssh, 269 switchport access vlan 700, 106 switchport mode access, 106 switchport mode trunk, 165 switchport port-security, 94 switchport port-security mac-address sticky, 94 switchport port-security maximum 5, 94 switchport port-security violation restrict, 94 switchport port-security violation shutdown, 94 switchport trunk encapsulation dot1q, 165 switchport voice vlan, 106 telnet, 165 traceroute, 251, 255, 259 transport input ssh, 269 undebug all, 281 username ben privilege 15 secret cisco, 269 vlan 700, 106 vtp mode client, 178 vtp mode server, 178 vtp password MoL, 178 vtp pruning, 178 ponowne uruchamianie urządzeń, 284, 291 port channel, 191 dynamiczny, 193 konfigurowanie dynamicznego kanału, 193 statyczny, 192 tworzenie statycznego kanału, 197 Port Security, 79 Aging Time, 88 blokowanie urządzeń, 90 debugowanie funkcji, 274 maksymalne bezpieczeństwo portów, 90 minimalna konfiguracja, 80 poziomy zabezpieczeń, 80 przenoszenie urządzeń, 86 testowanie funkcji, 85 zapobieganie atakom MAC flooding, 80 PortFast, 188

porty autonegocjacja, 74 dostępu do wielu VLAN-ów, 105 dupleks, 74 ethernetowe, 65 konsoli, 267 maksymalne bezpieczeństwo, 90 przełączników, 65 sprawdzanie konfiguracji, 101 sprawdzanie statusu, 66 stan administracyjnie zamknięty, administratively down, 68 wyłączony, disabled, 68 zamknięty, shutdown, 68 status connected, podłączony, 67 disabled, wyłączony, 67 notconnect, niepodłączony, 67 statycznego dostępu, 101 włączanie, 68 wyłączanie, 71 zabezpieczanie, 79 zmiana dupleksu, 76 zmiana prędkości, 73, 75 powiadomienia, notifications, 279 poziomy ważności rejestrowania, 278 półdupleks, 74 prędkość portu, 73, 75 problemy z łącznością, 302 procesor, 294 profilowanie tablicy tras, 298 protokoły routingu dynamicznego, 231 protokół ARP, 39, 205 CDP, 252 DHCP, 121 DTP, 156, 192 EIGRP, 231 IGP, 231 IP, 37 LACP, 193 OSPF, 231, 243 PAgP, 193 Rapid Spanning Tree, 186 Spanning Tree, 180, 191 VTP, 167, 276 przeglądanie bieżącej konfiguracji, 59 przekazanie pakietu IP, 47

przełącznik, switch, 27 połączenia fizyczne, 153, 154 przenoszenie urządzeń, 162 Switch1, 169 Switch2, 159, 170 zarządzanie portami, 65 przenoszenie urządzeń, 86, 162 przerwanie, break, 31, 288 przyleganie, adjacency, 238 przypisywanie tranzytowych adresów IP, 121 do interfejsów fizycznych, 218 do podinterfejsów i interfejsów SVI, 220 PSTN, 203 pula DHCP dla podsieci, 222 punkty dostępu bezprzewodowego, 27 PuTTY, 51

#### **R**

ramka ethernetowa, 31 Rapid Spanning Tree, 186 regex, 57 reguły ACL, 137 IOS, 140 rejestrowanie, 271 poziomy ważności, 278 rekonfiguracja linii VTY, 264 relacja przylegania, 238 resetowanie hasła, 288, 291 na przełączniku, 290 na routerze, 288 router, 27, 28 kapsułkowanie pakietu IP, 45 łączenie domen rozgłoszeniowych, 40 router na patyku, 204 topologia fizyczna, 216 routing dynamiczny, 231 IP, 44, 113, 211 debugowanie, 277 między podsieciami, 222, 228 w sieci rozległej, 204 rozgłoszeniowy adres MAC, 39 rozmiar domeny rozgłoszeniowej, 34 rozszerzona lista dostępu IP, 139 równoważenie obciążenia, 199

ruch IP – IP, 138 IP – podsieć, 144 podsieć – podsieć, 148

#### **S**

scenariusze śledzenia urządzeń, 249 serwer DNS, 121 syslogu, 280 VTP, 169 sieci zwiększanie poziomu skalowalności, 203 sieć Cisco, 27 skalowalność, 243 sieci, 203 słowo kluczowe exclude, 57 Spanning Tree, 180 awarie łączy, 183 sprawdzanie konfiguracji portów, 101 połączeń VLAN, 118 SSH, 264 status portu, 66 connected, 67 disabled, 67 notconnect, 67 statyczne adresy IP, 128 statyczny port channel, 192 sticky MAC addresses, 91 STP, Spanning Tree, 191 SVI, switched virtual interfaces, 113 switch, *Patrz* przełącznik, 27 switchport mode dynamic desirable, 165 system autonomiczny, AS, 235 IOS, 49 operacyjny IOS, 49 operacyjny NX-OS, 26

### **Ś**

śledzenie drukarki sieciowej, 251 serwera, 254 urządzeń, 249 do ostatniego skoku, 249–251, 255 etapy, 250 środowisko laboratoryjne, 22, 24

#### **T**

tablica adresów MAC, 34, 80, 82, 253, 256 routingu, 211, 215, 298 technologia zasilania PoE, 85 telefonia VoIP, 104 testowanie funkcji Port Security, 85 konta, 262 traceroute, 251, 255 trasowanie IP, 44, 297 tryb konfiguracji globalnej, 60 konfiguracyjny, 51 ROMMON, 288 uprzywilejowany, 51 tryby naruszenia ograniczenie, 84 zamknięcie, 84 trzepotanie, flapping, 75 tworzenie interfejsów SVI, 114 listy dostępu, 139 nowych VLAN-ów, 171 puli DHCP, 131, 222 statycznego kanału port channel, 197 uprzywilejowanego konta użytkownika, 262 VLAN-ów, 99

#### **U**

uprzywilejowane konto użytkownika, 262 urządzenia Cisco zabezpieczenia, 261 ustawianie trybu dostępu, 103 ustawienia sieciowe komputera, 123 usuwanie konfiguracji startowej, 286, 291 łącza trunkowego, 221 uzyskiwanie adresu IP, 250 MAC, 250, 253, 256

#### **V**

VIRL, Virtual Internet Routing Lab, 23, 302 VLAN, virtual LAN, 95 automatyczne konfigurowanie, 167

domyślny, 98 głosowy, 104 inwentaryzacja, 96 konfigurowanie, 160 lokalna bazie danych, 96 łącza trunkowe, 155 planowanie, 98 podsieci, 108 przekraczanie bariery, 107 przypisywanie do portów, 101 pula DHCP, 129 sprawdzanie połączeń, 118 tworzenie, 99, 171 ustawianie trybu dostępu, 101, 103 VoIP, Voice over IP, 104 VPN, virtual private network, 215 VTP, VLAN Trunking Protocol, 167, 276 debugowanie, 276 pruning, 173, 174

#### **W**

WAN, wide area network, 204 wersje IOS-u Cisco, 24 wiązania, bindings, 133 wiązka, bundle, 191 wirtualizacja, 24 wirtualne interfejsy komutowane, 107, 113 laboratorium, 24 podsieci, 108 sieci LAN, *Patrz* VLAN sieci prywatne, VPN, 215 włączanie funkcji VTP pruning, 173 portów, 68 routingu IP, 113 SSH, 264 wpis kontroli dostępu, ACE, 139 wybieranie najlepszej ścieżki, 239 środowiska laboratoryjnego, 22 wyczerpanie DHCP, 124 wydajność sieci, 191 wykluczanie linii, 57 wyłączanie adresów z przypisywania, 126 portów, 71 wyrażenia regularne, 57 wyszukiwanie nieużywanych interfejsów, 71

#### **312** *Skorowidz*

wyświetlanie dzierżaw DHCP, 133 tablicy adresów MAC, 253, 256

#### **Z**

zabezpieczanie portów, 79 portu konsoli, 267 urządzeń Cisco, 261 zalewanie, 31 urządzeń ramką ethernetową, 32 załączanie linii, 55 zamknięcie, shutdown, 84 zamykanie bram floodowania, 34 zapisywanie konfiguracji startowej, 62 zapominanie adresów MAC, 88

zarządzanie portami przełączników, 65 przełącznikami, 46 routerami, 46 wirtualnymi sieciami LAN, 95 zastosowanie listy ACL, 142 zmiana bieżącej konfiguracji, 60 dupleksu, 76 kapsułkowania trunku, 163 prędkości portu, 73, 75 znak kratki, 62 potoku, 55 zapytania, 61

#### **Ż**

żądanie adresu IP, 128 ARP, 39

# PROGRAM PARTNERSKI

GRUPY WYDAWNICZEJ HELION

**1. ZAREJESTRUJ SIĘ** 2. PREZENTUJ KSIĄŻKI **3. ZBIERAJ PROWIZJE** 

Zmień swoją stronę WWW w działający bankomat!

Dowiedz się więcej i dołącz już dzisiaj! http://program-partnerski.helion.pl

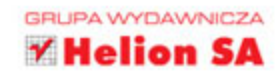

#### SIECI CISCO - NIEZAWODNE ROZWIĄZANIA!

Routery i przełączniki Cisco stały się synonimem niezawodnych technologii sieciowych. Miliony sieci na całym świecie działają dzięki tym urządzeniom. Niestety, jeśli sieć oparta na technologii Cisco ma być bezpieczna i bezawaryjna, wymaga od administratora wiedzy i zaangażowania. Tymczasem sieci komputerowe są jedną z najtrudniejszych koncepcji w informatyce. Poziom złożoności tego zagadnienia bywa przytłaczający, a dotychczas wydawane książki o sieciach są zbyt akademickie i teoretyczne. W żaden sposób nie ułatwiają przyswojenia praktycznych umiejętności.

Jeśli chcesz nauczyć się administrowania siecią Cisco, ale zniechęcają Cię nieprzystępne podręczniki, to trzymasz w ręku właściwą książkę. Bez zbędnej teorii zaczniesz wykonywać konkretne zadania. Podczas ćwiczeń poznasz różne pojęcia i zobaczysz, jak nabierają sensu. Dowiesz się, jak zaimplementować struktury i układy interfejsu użytkownika. Poznasz architekturę MVVM i nauczysz się implementować ją w swoich aplikacjach. Zrozumiesz trudniejsze zagadnienia, na przykład włączanie do aplikacji funkcji specyficznych dla danej platformy mobilnej, współpraca z usługami Microsoft Azure App oraz obsługa zewnętrznych bibliotek, takich jak Razor. Ile czasu będziesz potrzebować? Wystarczą przerwy obiadowe na przestrzeni jednego miesiąca!

#### W książce między innymi:

- podstawowe pojęcia: ramki, domeny rozgłoszeniowe, MAC, protokoły  $\ddot{\bullet}$
- system IOS i zarządzanie przełącznikami  $\bullet$
- LAN-y, VLAN-y i wirtualne interfejsy
- zarządzanie serwerem DHCP  $\bullet$
- zapewnianie bezpieczeństwa sieci  $\bullet$
- rozwiązywanie problemów i przywracanie pracy po awarii

BEN PIPER jest inżynierem systemów informatycznych, praktykującym konsultantem IT i autorem książek o sieciach komputerowych. Posiada liczne certyfikaty firm Cisco, Citrix i Microsoft, w tym CCNA i CCNP Cisco. Jest autorem ponad 17 kursów w serwisie Pluralsight. Koncentruje sie na zarzadzaniu sieciami, certyfikacji CCNP Cisco oraz administrowaniu serwerami Windows.

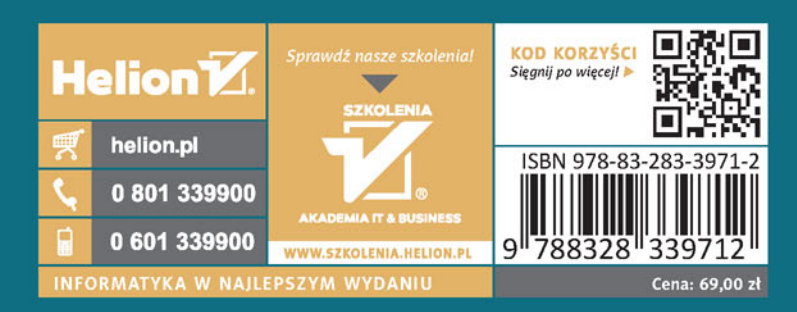